## **Ympäristömuuttujat**

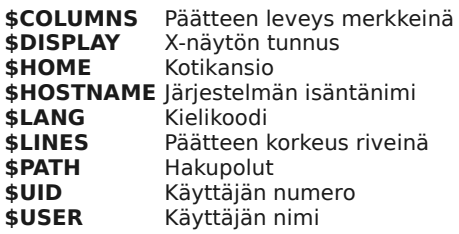

#### **Konsolikäyttöliittymät**

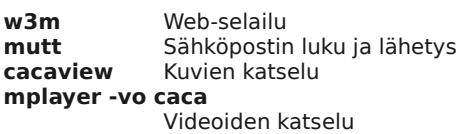

**moc** Musiikin kuuntelu **alsamixer** Äänenvoimakkuus (ALSA) **htop** Järjestelmän valvonta **wicd-ncurses**WLAN-yhteyksien hallinta

## **Erikoislaitteet**

Kansiossa /dev/:

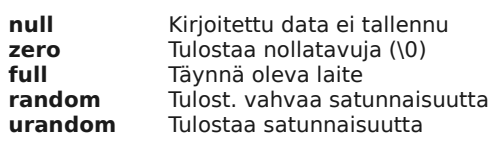

## **Kansiot**

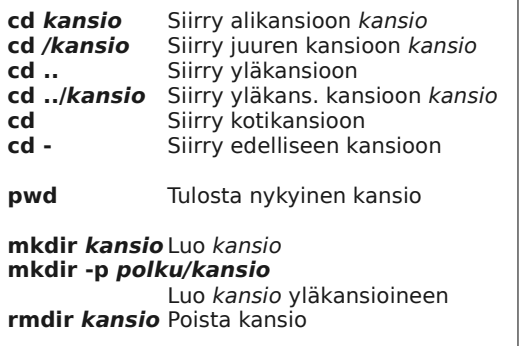

**Ei takuuta:** Vaikka tämä ohje onkin kirjoitettu mahdollisimman paikkaansapitäväksi, se on voinut vanhentua tai siinä voi olla virheitä.

**Muistiinpanot**

**Ei absoluuttinen totuus:** Tässä ohjeessa on esitelty joitakin valittuja ohjelmistoja ja tapoja tehdä asioita. Yleensä käytettävissä on myös muita tapoja. Mainittujen hjelmistojen tuottajat eivät ole osallistuneet tämän ohjeen tekoon.

#### $\odot$  2012, Riku Eskelinen,  $\odot$   $\odot$  1.0 FI Lisätiedot: http://creativecommons.org/licenses/by/1.0/fi/ Lataa tämän ohjeen uusin versio: http://o.itq.fi/linux

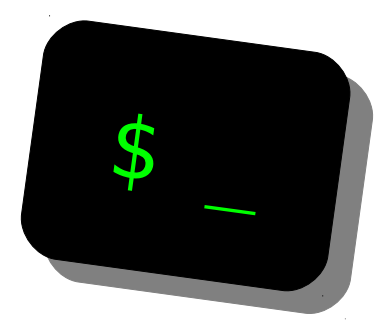

## **Linux-päätekäytön cheat sheet**

## **Riku Eskelinen Versio 1.0**

**Komennot • Välimerkit • Screen • Signaalit • Runlevelit • Töidenhallinta • Tiedostojenhallinta • MPlayer • Irssi • Pakettienhallinta • Palvelut • Ympäristömuuttujat • Konsolikäyttöliittymät • Erikoislaitteet • Kansiot**

Tulosta nämä kaksi sivua kaksipuoleisesti yhdelle A4-arkille. Taita arkki katkoviivaa pitkin.

# **Linux-päätekäytön** $\mathbf{Cheatsheet}$

Debianissa ja vastaavissa.

**sudo apt-get …**

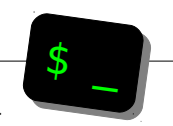

#### **Olennaiset komennot**

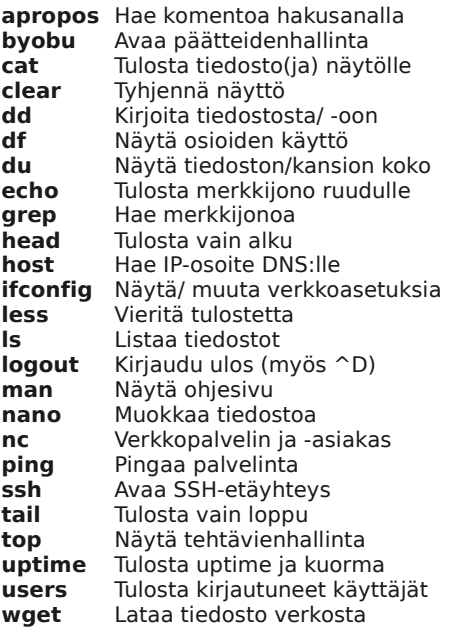

#### **Välimerkit**

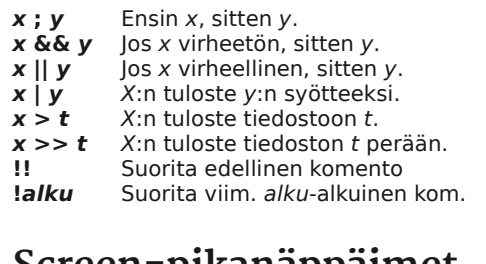

### **Screen-pikanäppäimet**

Aloita painamalla  $\hat{\ }$ A. Sitten...<br> $\hat{\ }$ **A** Siirry edelliseen ikku **<sup>^</sup>A** Siirry edelliseen ikkunaan<br>**^D** Poistu istunnosta (jätä tau **^D** Poistu istunnosta (jätä taustalle) **Shift+2** Näytä ikkunalista **Shift+A** Aseta ikkunan otsikko **Shift+F** Päivitä koko **c** Uusi ikkuna<br> **?** Nävtä ohiee **?** Näytä ohjeet **n** Siirry ikkunaan nro n.

### **Kill-signaalit**

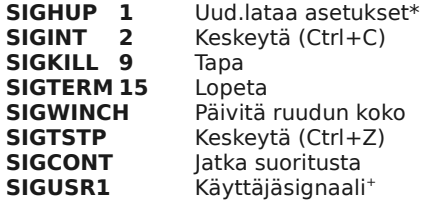

\*) Jotkin palvelimet + ) dd=tulosta kirjoituksen tila

#### **Runlevelit**

Vakaassa Debianissa kirjoitushetkellä

#### **telinit runlevel**

Vaihda runleveliä **runlevel** Tulosta edell. ja nyk. runlevel

- **0** Sammuta
- **1** Pelastustila (single-user)<br>**2...5** Normaali tila **2...5** Normaali tila
- **6** Käynnistä uudelleen

#### **Töidenhallinta**

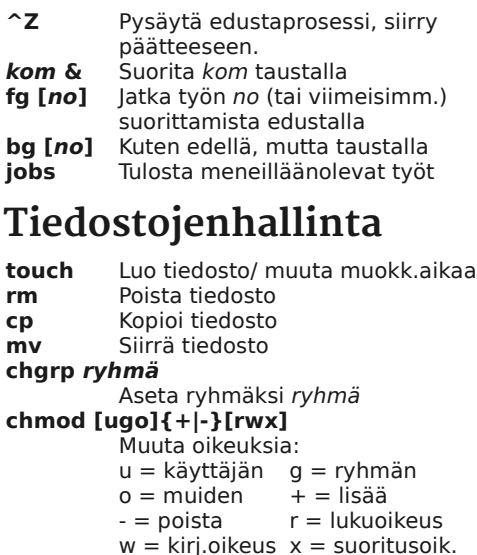

#### **Irssi-kom. ja pikanäpp. MPlayer-vivut ja -pikan. Pakettienhallinta -ao järj** Äänen ulostulo käyttäen järj: oss|alsa|pulse|jack|sdl|null|help **-ass** Ota käyttöön SSA/ASS-tekstitys **-fs** Kokoruutu **-[hard]framedrop** Pudota kuvia **-loop** Lopuksi aloita alusta **-playlist list** Toista soittolista list **-shuffle** Toista satunn. järjestyksessä **-sub tied** Näytä tied -tekstitystiedosto **-vo järj** Kuvan ulostulo käyttäen järj: xv|x11|gl[2]|sdl|caca|null|help **-zoom** Skaalaa sopimaan ruutuun **←, →** Siirry 10 sekuntia taakse/eteen **↑, ↓** Siirry 1 minuutti taakse/eteen **PgUp/PgDn** Siirry 10 minuuttia taakse/eteen **<, >** Siirry edelliseen/ seuraavaan tied. **/, \*** Laske/ kasvata äänenvoimakk. **-, +** Muuta A-V -synkronointia **Space** Tauko **Esc** Lopeta **f** Kokoruutuun/pois kokoruudusta **m** Äänet pois/ päälle **v** Tekstitys pois/ päälle

**/connect palv [portti [käytt salasana]]** Yhdistä palvelimeen **/disco[nnect]** Katkaise yhteys palvelimeen **/j[oin] kanava** Liity kavavalle **/msg käyttäjä viesti** Lähetä yksityisviesti **/part** Poistu kanavalta **/query käyttäjä** Avaa keskustelu käyttäjälle **/unquery** Lopeta keskustelu käytt. kanssa **/whois käyttäjä** Hae käyttäjän tiedot **^X** Vaihda palvelinta **Alt+1...** Siirry ikkunaan 1... **Alt+Q...** Siirry ikkunaan 11...

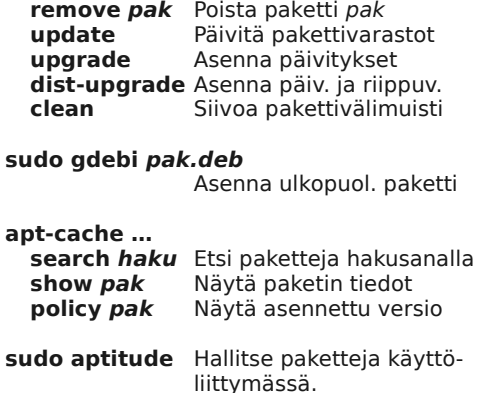

**install pak** Asenna paketti pak

### **Palvelut**

Vakaassa työpöytä-Debianissa kirj.hetkellä, epätäydellinen lista.

#### **sudo service palvnimi {start|stop| restart|force-reload}**

Käynnistä/ lopeta/ uud.käynnistä/ uudelleenalusta palvelu palvnimi.

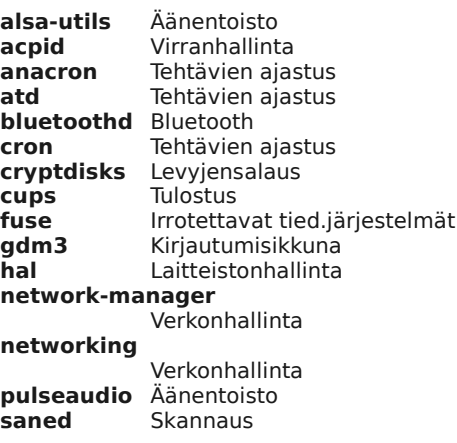